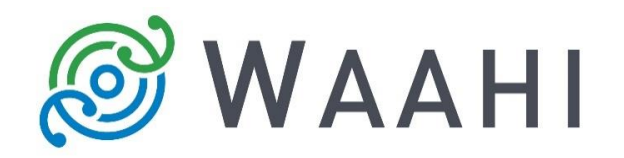

## **What's New in Waahi v2.13.1.0**

**New and enhanced widgets:**

**New Query Plus widget as part of the Interrogate framework [#15655, #15788 and #15732]**

The new Query widget is an extension of the Esri out-of-the-box (OOTB) Query widget and allows the user to retrieve information from data sources by executing predefined queries. Data retrieved from such queries will be displayed in the Results widget and highlighted on the map (if the layer is spatial). This widget benefits from the wide-ranging capabilities of the Results widget, while still providing the same query builder and filtering experience as the OOTB Query widget.

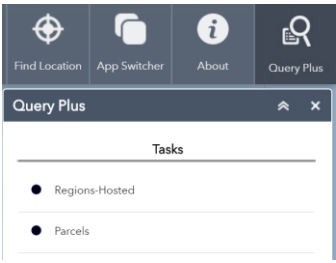

**Select Plus widget – Select by Geometry allows user to make multiple drawings before clicking "Apply" [#15213]**

The user can now make multiple drawings per geometry type on the map using the Select Plus widget before running the Select query. This means that multiple features from different geographic locations can be selected in one go.

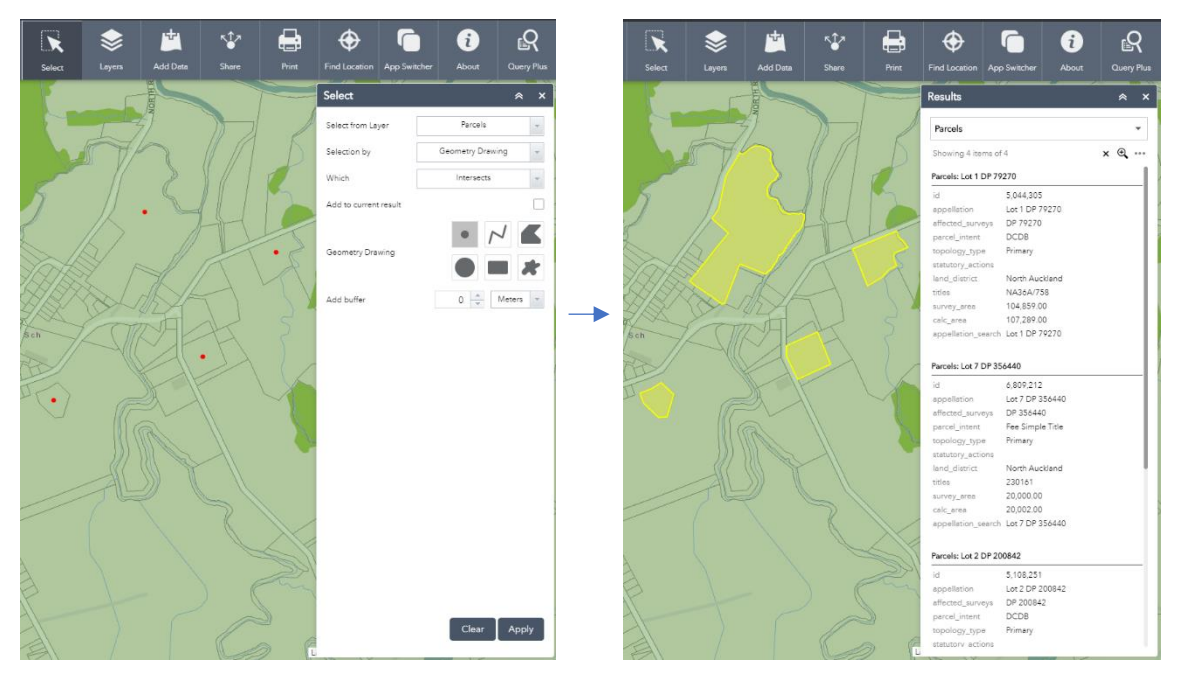

07 February 2020

**Web AppBuilder URL Parameters (find and query) can be used with Waahi applications [#15742 and #15745]**

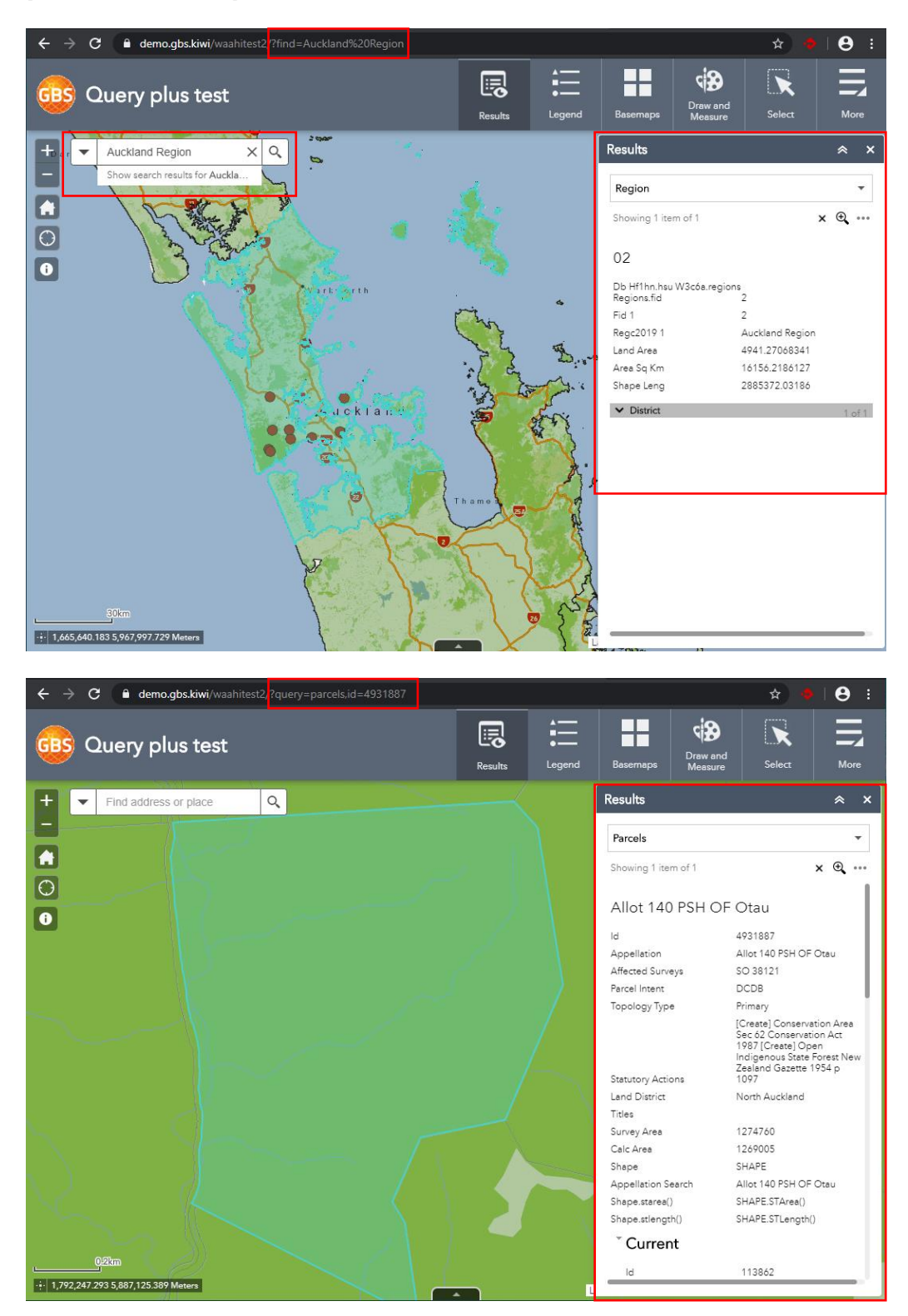

## **Results widget – Custom Attribute View integration with Isolink [#15638]**

The Results widget has two data display options that can be configured. It can either be configured to show results as it was configured for the web map pop-up (web map popup view), or the results display can be custom, overriding the web map pop-up configuration (custom attribute view). Isolink query results will now be returned in both cases.

- **Layer List Plus – Baseline with OOTB Layer List widget [#14697]**
- **Layer List Plus – Enhance "Show customised layer description" in widget configuration**   $\bullet$ **[#15800, #15387]**

The widget can be configured to show a custom layer description for layers instead of showing the default service description page. The custom description is configured using dropdown menus for the source type and available attributes and an alias can be set for each attribute.

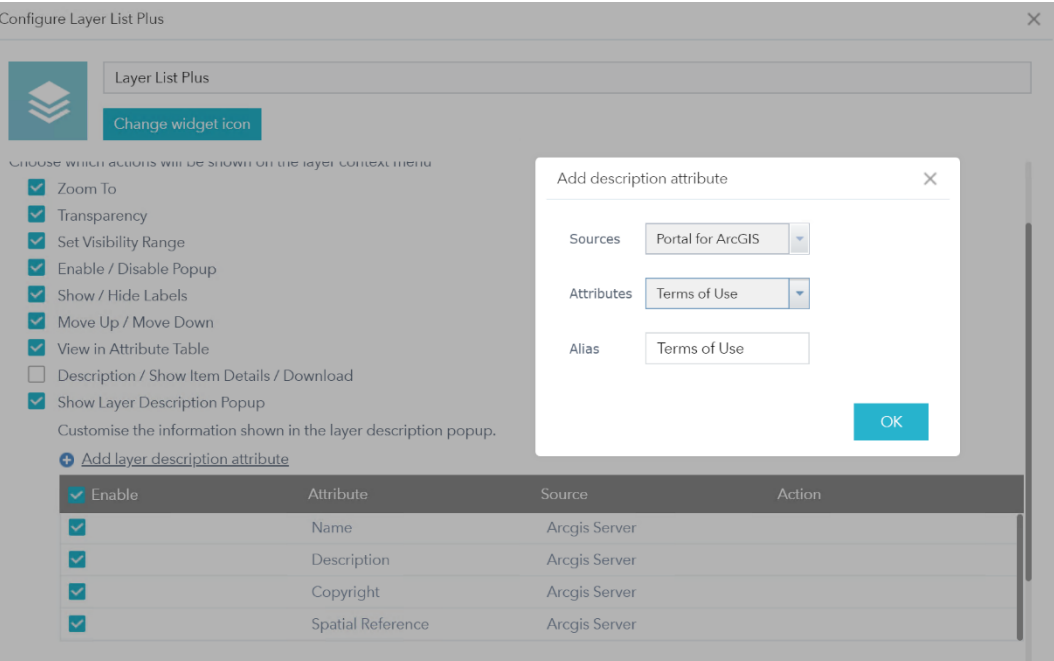

**Issues Addressed in this Release:**

- **Baseline Results widget with IsoLink functionality [#15525, #15479, #15717, #15477]**  $\bullet$
- **Select Plus – Mobile display improvements [#15468]** $\bullet$

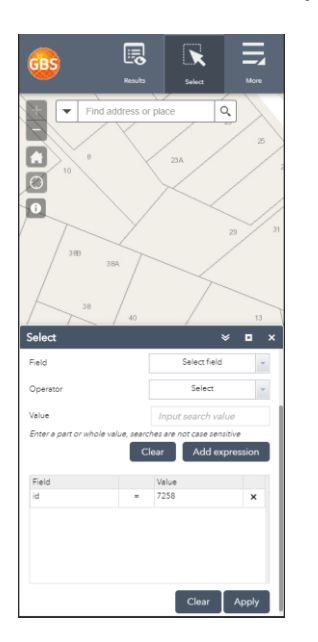

07 February 2020

## **App Switcher widget – Uses current map extent [#15542]**  $\bullet$

If an app being launched by the user from the App Switcher widget contains a map in the same spatial reference system as the current application's map, the following should happen:

The current map extent at the time of launching the new app is saved and passed to the new app being opened in a new tab (or in the same tab, based on WAB Admin configuration).

- **Results widget – Continuous loading of IsoLink results on first open of widget [#15717]**  $\bullet$
- **Layers List Plus widget – Layer group output issue [#15862]**

## **Version acceptance**

- ArcGIS Enterprise Version 10.7.1
- Web AppBuilder 2.13